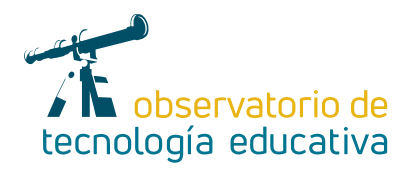

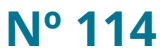

# **Notion: construyendo el conocimiento**

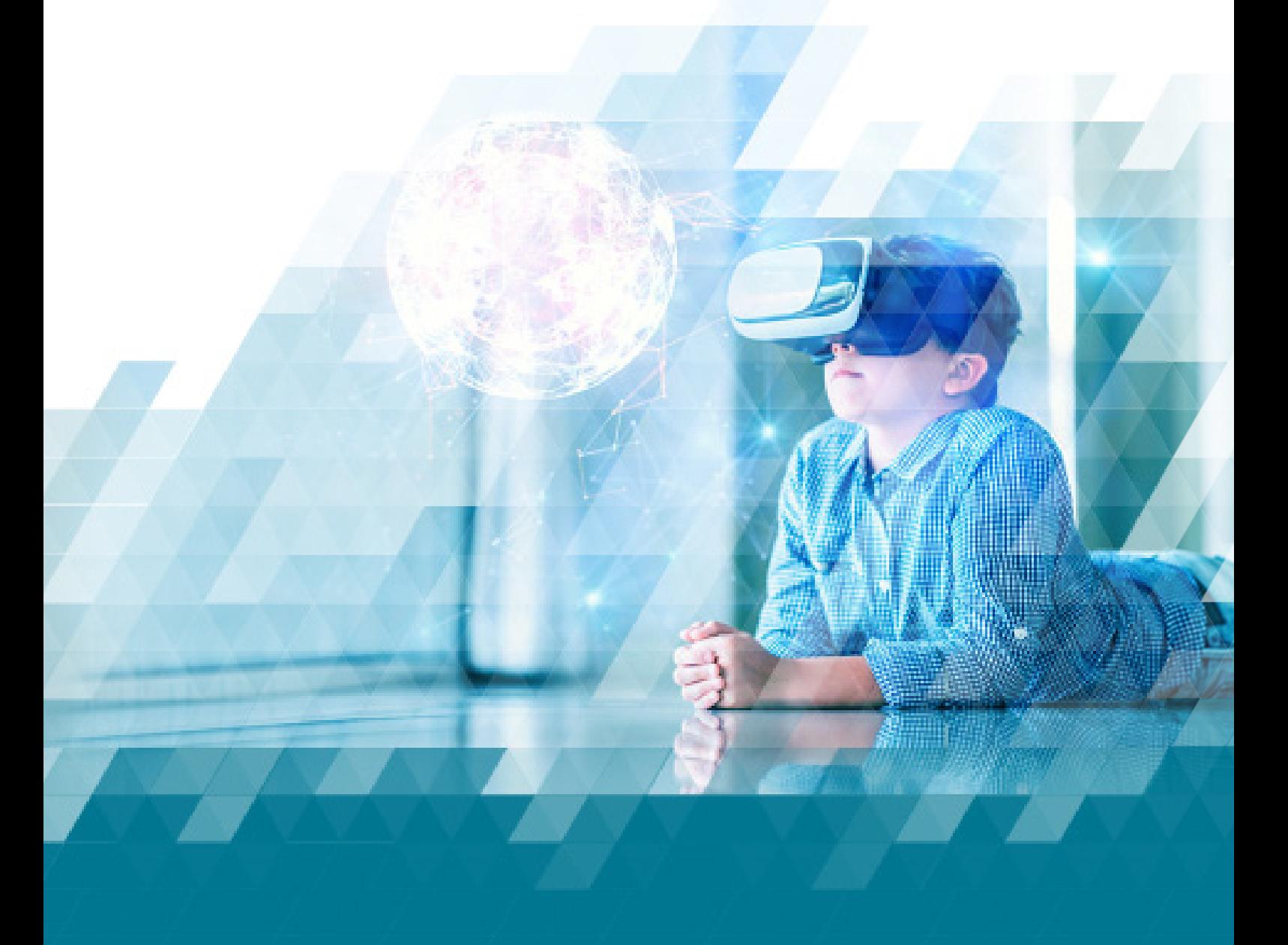

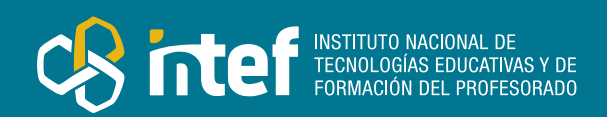

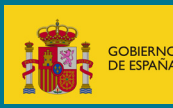

#### MINISTERIO DE EDUCACIÓN Y FORMACIÓN PROFESIONAL

Dirección General de Evaluación y Cooperación Territorial Instituto Nacional de Tecnologías Educativas y de Formación del Profesorado (INTEF) Recursos Educativos Digitales

Octubre 2023

NIPO (web) 847-22-068-1

ISSN (web) 2695-4176

DOI (web) 10.4438/2695-4176\_OTE\_2019\_847-19-121-5

NIPO (formato html) 847-20-116-0

NIPO (formato pdf) 847-20-115-5

DOI (formato pdf) 10.4438/2695-4176\_OTEpdf114\_2020\_847-19-134-3

#### Notion: construyendo el conocimiento

Por Sebastián Giraldo Jiménez para INTEF <https://intef.es>

Obra publicada con licencia de Creative Commons

Reconocimiento-Compartir Igual 4.0 Licencia Internacional.

<https://creativecommons.org/licenses/by-sa/4.0/>

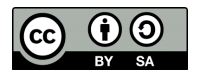

Para cualquier asunto relacionado con esta publicación contactar con: Instituto Nacional de Tecnologías Educativas y de Formación del Profesorado C/Torrelaguna, 58. 28027 Madrid. Tfno.: 91-377 83 00. Fax: 91-368 07 09 Correo electrónico: [recursos.educativos@educacion.gob.es](mailto:recursos.educativos%40educacion.gob.es?subject=Observatorio%20de%20Tecnolog%C3%ADa%20Educativa)

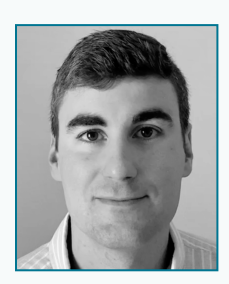

### El autor de este artículo

Sebastián es diplomado en Magisterio por la especialidad de Educación Musical. Tiene un máster en eLearning y Tecnología Educativa. Actualmente, ejerce como docente en un colegio rural, el CPR Ana de Charpentier en La Carlota, Córdoba.

Se considera un apasionado de la tecnología y de la productividad, por lo que sus mayores inquietudes a nivel profesional se centran, desde hace tres cursos, en facilitar la

vida a otros docentes buscando los cauces más rápidos, sencillos y efectivos para simplificarles el trabajo, agilizando y reduciendo la tarea burocrática a fin de que tengan más tiempo para dedicar a lo realmente importante su alumnado.

Es usuario avanzado en las herramientas de Google Workspace y otro tipo de recursos digitales como Genially, Canva, Padlet, Wordwall, etc. Su último descubrimiento ha sido Notion, herramienta que está integrando cada vez más tanto en su gestión del conocimiento personal como en sus propias clases.

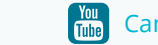

[@maestro\\_seb](https://twitter.com/maestro_seb)  $\begin{array}{|c|c|c|c|c|c|}\hline \textbf{A} & \textbf{B} & \textbf{B} & \textbf{B} & \textbf{B} & \textbf{C} & \textbf{C} & \textbf{C} & \textbf{D} & \textbf{D} & \textbf{D} & \textbf{D} & \textbf{D} & \textbf{D} & \textbf{D} & \textbf{D} & \textbf{D} & \textbf{D} & \textbf{D} & \textbf{D} & \textbf{D} & \textbf{D} & \textbf{D} & \textbf{D} & \textbf{D} & \textbf{D} & \textbf{$ 

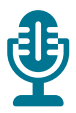

### Introducción

Básicamente, esta aplicación *online* es como un bloc de notas hipervitaminado que permite trabajar tanto de manera individual como colaborativa y en tiempo real a sus usuarios. Todo ello con unas posibilidades de integración de todo tipo de elementos digitales de manera transparente y sencilla.

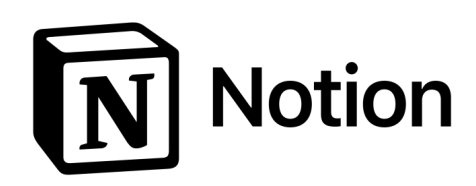

## La Herramienta

Vivimos en la sociedad del conocimiento. Precisamente esto, que a priori es una afirmación muy positiva desde cualquier punto de vista, conlleva un gran problema: ¿cómo hacemos para gestionar de manera correcta toda la información que recibimos o generamos y que es relevante en nuestras vidas?

La respuesta a esta pregunta se encuentra en el uso de herramientas (digitales o no) que nos ayuden a gestionar dicha información.

El presente artículo trata sobre una de esas herramientas, Notion, en el que realizo un acercamiento a las posibilidades que nos ofrece y los múltiples usos que se le pueden dar en el aula y en nuestro centro educativo.

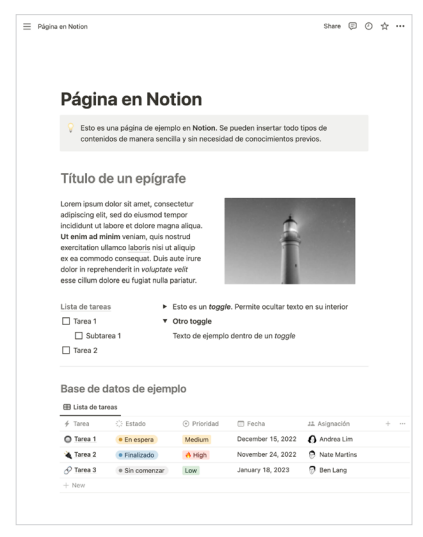

*Ejemplo de una página en Notion*

En el ámbito educativo, Notion nos permite su uso en diversas situaciones y se complementa con distintas metodologías y enfoques didácticos, como por ejemplo en el desarrollo de proyectos o de situaciones de aprendizaje, o la utilización de estrategias mediante aprendizaje colaborativo. Asimismo, es idónea para la mejora de la autonomía personal y está especialmente indicada para desarrollar la competencia para aprender a aprender o la iniciativa y el espíritu emprendedor.

Los creadores de Notion definen esta herramienta como un espacio de trabajo todo en uno donde se puede escribir, planificar y organizar todo tipo de información tanto de manera individual como colaborativa a modo de *wiki*. Es complejo clasificarla en un género específico, puesto que no hay otras herramientas que ofrezcan posibilidades similares en lo que respecta a la productividad y la gestión de datos. Muchos usuarios la llaman la navaja suiza de la productividad, pero... ¿qué es lo que se puede hacer con Notion? Veamos algunos ejemplos:

- Bloc de notas.
- Calendario de eventos.
- App de tareas.
- Lista de la compra.
- Recordatorios.
- Gestor de proyectos.
- f Tablero Kanban similar a Trello.
- Bases de datos para procesamiento de información.
- $\blacktriangleright$  Publicación de páginas web.

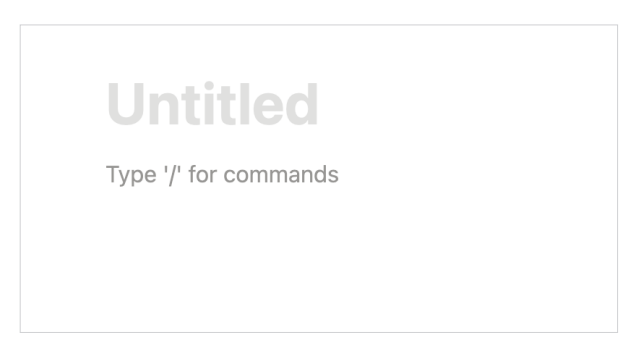

*Vista de una página nueva*

Como se puede intuir, se trata de una herramienta tan completa que al principio puede abrumar la gran cantidad de elementos que se pueden generar en ella. Y más cuando vemos que al abrir una página nueva en Notion se muestra tal y como se aprecia en la imagen: un lienzo en blanco.

Es la propia práctica y la experiencia la que poco a poco irá haciendo que cojamos soltura a la hora de generar contenido y le sepamos dar forma para que visualmente la navegación sea intuitiva y la información accesible.

Para incluir contenido, Notion trabaja con un sistema de bloques como si fuese un juego de construcciones. Cada vez que pulsamos la tecla «Intro», se genera un nuevo bloque.

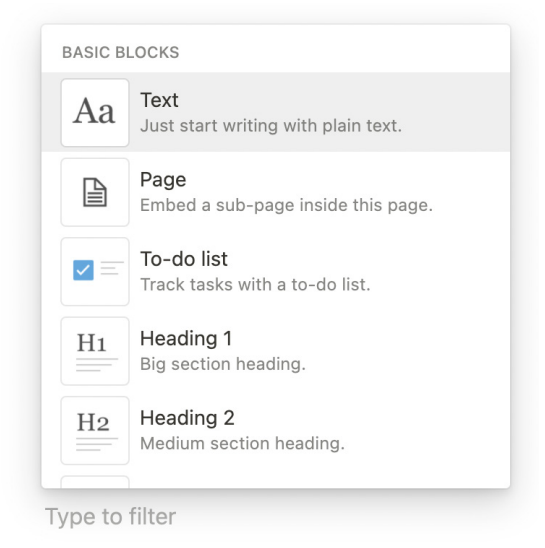

*Tipos de bloques que podemos añadir*

Cada uno de ellos puede ser de distinto tipo: texto, títulos, listas numeradas o de puntos, checks de verificación, *toggles* (desplegables), imágenes, etc., que se irán apilando uno encima de otro sucesivamente. Pulsando sobre los seis puntitos a la izquierda de cada bloque podemos moverlos y cambiarlos de sitio a voluntad.

Además, podemos incluir subpáginas dentro de páginas que a su vez pueden contener nuevas páginas, como si de una muñeca matrioska se tratase.

Uno de los mayores potenciales de Notion es la posibilidad de integrar bases de datos altamente personalizables y muy intuitivas. Podemos establecer el número de campos que necesitemos y del tipo que queramos: texto, números, correos electrónicos, fechas, archivos…

Además, esas bases no solo se pueden mostrar en formato tabla, sino que, si tenemos por ejemplo un campo de tipo fecha, puede mostrarse en forma de calendario de manera alternativa.

| 用 Lista de tareas      |                          |                          |                          |       |
|------------------------|--------------------------|--------------------------|--------------------------|-------|
| <b>※ Estado</b>        | $\circledcirc$ Prioridad | Fecha<br><b>REF</b>      | 22 Asignación            | 0.0.0 |
| $\bullet$ En espera    | Medium                   | December 15, 2022        | A Andrea Lim             |       |
| $\bullet$ Finalizado   | High                     | November 24, 2022        | Θ<br><b>Nate Martins</b> |       |
| $\bullet$ Sin comenzar | Low                      | January 18, 2023         | Đ.<br>Ben Lang           |       |
|                        |                          |                          |                          |       |
|                        |                          | Base de datos de ejemplo |                          |       |

*Ejemplo de una base de datos*

5

Si quieres puedes ver *online* y con más detenimiento el ejemplo que he publicado [aquí.](https://bit.ly/ejemplonotion1)

### Explicación del uso en el ámbito educativo

¿Qué nos aporta Notion en el ámbito educativo que no nos aporten otras herramientas? Presenta una serie de ventajas que indicaré a continuación:

- f Respecto al punto de vista económico, Notion es completamente gratis, aunque, como es habitual también en otras plataformas, cuenta con diversos planes de pago adicionales. No obstante, el gratuito es completamente funcional y más que suficiente tanto para docentes como para estudiantes, puesto que las limitaciones de pago están dirigidas fundamentalmente a grandes empresas.
- **F** Permite integrar en sus páginas recursos externos como YouTube, Canva o Genially de manera sencilla. Simplemente, cuando copiamos y pegamos un enlace externo en Notion se nos da la opción de mantener el enlace o embeber el contenido para su visualización directa.
- Aunque requiere registro, solo necesitamos un correo electrónico y se completa en un par de minutos. Es importante seleccionar la versión individual, ya que la versión Teams (equipos) es de pago. En la versión individual de igual forma podremos compartir páginas y hacer trabajos colaborativos.
- **F** Notion es un sistema multiplataforma que, aunque tiene instaladores y *apps* para todos los sistemas operativos (Windows, Mac y Android), se puede utilizar sin limitaciones desde cualquier dispositivo en su [versión](http://notion.so/) *online.*
- f Notion tiene integrado el lenguaje KaTeX para funciones matemáticas, con lo que renderizar fracciones o ecuaciones y que se muestren a la perfección es relativamente sencillo.

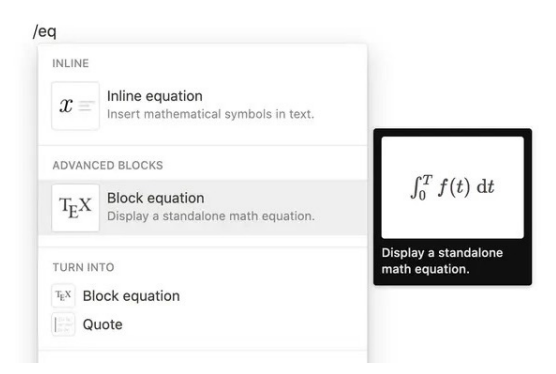

*Notion permite incluir funciones matemáticas*

- Cualquiera de las páginas de Notion se puede publicar en abierto con solo darle a un clic para que cualquier persona pueda visitarla. Esto permite al alumnado hacer páginas web públicas de manera muy sencilla.
- Las cuentas gratuitas cuentan con una revisión del historial de los últimos siete días, con lo que volver atrás en el tiempo, al igual que en un documento de Google, es muy fácil si hemos «roto» algo sin querer.
- f Introducir contenido en una página de Notion es divertido e incluso adictivo. Poder jugar con los distintos bloques de texto, los desplegables, colores… y moverlos a voluntad por el lienzo es realmente simple.

Sin embargo, como es lógico, esta herramienta también presenta algunas desventajas:

- f Aunque no es difícil de manejar, en el momento en el que estoy escribiendo este artículo el programa está en inglés. No obstante, hay que destacar que sus desarrolladores ya están trabajando para que en pocos meses esté también disponible en español.
- f La colaboración en una página determinada está limitada a diez integrantes en las cuentas gratuitas. Más que suficiente en la mayoría de los casos, pero es un aspecto a tener en cuenta.
- f La curva de aprendizaje es algo elevada en lo que respecta a trabajar con bases de datos. Requiere de preparación y un par de sesiones de trabajo para llegar a comprender el funcionamiento y posibilidades que presentan.

Aunque su uso puede extenderse en cualquier curso de manera más o menos adaptada, lo recomendable sería utilizarlo a partir del segundo ciclo de Educación Primaria y, sobre todo, de 5.º y 6.º en adelante. El nivel de dificultad de las actividades propuestas y sobre todo la utilización de bases de datos dependerá de la madurez y competencia digital del alumnado.

En los primeros niveles se podría únicamente emplear como *wiki* sencilla, en modo individual o colaborativo, incluyendo todo tipo de textos, imágenes, embebiendo vídeos o presentaciones de Genially, etc. El uso de bases de datos se destinaría a niveles superiores, primero con diseños aportados por el propio docente y posteriormente realizando proyectos propios con distinto grado de complejidad.

Algunos ejemplos de actividades que se pueden llevar a cabo con nuestro alumnado son los que a continuación expongo. Todos los proyectos que se adjuntan enlazan a páginas reales y en casi todos los casos se les puede hacer copia para utilización propia.

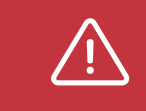

*Para poder hacer copia de estos proyectos y realizar modificaciones, hace falta previamente haberse registrado en Notion y pulsar sobre el botón «Duplicate» arriba a la derecha.*

#### **Página web de aula/asignatura**

Una de las opciones más simples que se pueden hacer con Notion es la de una página web simple para mostrar algún tipo de contenido. Ya sea del docente hacia su alumnado, del alumnado hacia la comunidad educativa, etc., las opciones son múltiples y muy variadas. Aquí se expone un ejemplo.

Para que una página sea pública y cualquier persona pueda visitarla, hay que pulsar el botón «Share», en la parte superior derecha de la misma.

Una vez hecho eso, simplemente hay que activar el *toggle* «Share to web».

Es realmente rápido desarrollar una página abierta al público en Notion con texto, imágenes, Geniallys, vídeos…, lo que hace esta plataforma una de las mejores para que el alumnado se inicie con el diseño web y compartan sus propias creaciones.

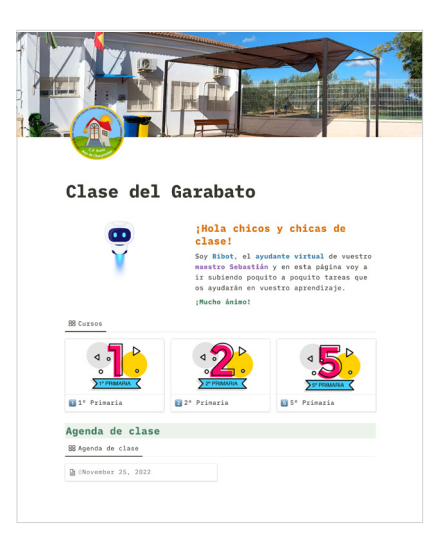

#### *Ejemplo de una página web*

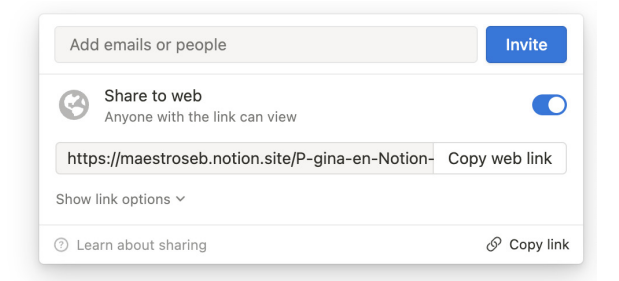

*Activamos «Share to web» para hacer pública una página web*

#### **Gestión de una biblioteca de aula**

Con ayuda de dos bases de datos relacionadas, una con el alumnado de clase y otra con los títulos de los libros de nuestra biblioteca de aula se puede organizar un sencillo programa para llevar la gestión de la misma.

Puedes acceder al proyecto [aquí.](https://bit.ly/notionbiblioteca)

|                                |                    |                       | $\Box$ Librería<br><b>田All</b>             |            |                   |                    |
|--------------------------------|--------------------|-----------------------|--------------------------------------------|------------|-------------------|--------------------|
|                                |                    |                       | Aa Name                                    | @ Alumno/a | Fecha de préstamo | ↑ Fecha devolución |
|                                |                    |                       | A la casa de Lavinia                       |            |                   |                    |
|                                |                    |                       | Bastián y la palabra mágica                |            |                   |                    |
|                                |                    |                       | Billy y el vestido rosa                    |            |                   |                    |
|                                | Biblioteca de aula |                       | Cuando el viejo Baltasar llegaba al pueblo |            |                   |                    |
|                                |                    |                       | El cofre del pirata                        | P Lector 1 | November 22, 2022 | December 6, 2022   |
| Librería<br><b>Co</b> Lectores |                    | 88 Préstamos v        | El corsario negro                          |            |                   |                    |
|                                |                    | El cofre del pirata   | El ogro de Cornualles                      | Lector 4   | November 21, 2022 | December 5, 2022   |
|                                |                    |                       | Silverio el grande                         |            |                   |                    |
|                                |                    | El ogro de Cornualles | Un extraño viaje                           |            |                   |                    |
|                                |                    |                       | Vacaciones en el mar con Jenny James       |            |                   |                    |
|                                |                    |                       |                                            |            |                   |                    |

*Ejemplo de un gestor de biblioteca*

#### **Realizar notas/resúmenes de clase (Sistema Cornell)**

Este es otro ejemplo de página simple que no utiliza bases de datos. Tiene un botón que, al pulsarlo, crea cada vez y de manera automática una estructura predefinida en la que poder realizar anotaciones. En la misma página hay una explicación del funcionamiento del sistema Cornell.

Puedes acceder al proyecto [aquí.](https://bit.ly/notioncornell)

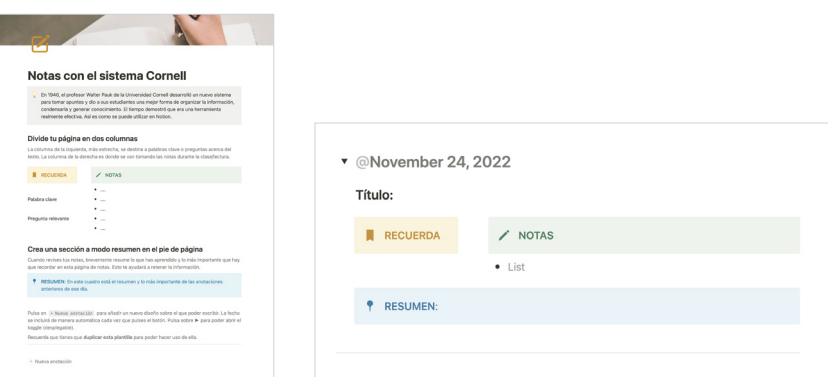

*Ejemplo de resumen con el sistema Cornell*

#### de tablero tipo Kanban, como los de la aplicación Trello.

*Wiki* **colaborativa para la realización de un proyecto**

En este caso, encontramos distintas fases para llevar a cabo un proyecto (son genéricas, se pueden adaptar y modificar como se quiera) y cada una de las tarjetas (acciones o tareas a realizar) se pueden mover de un espacio del tablero a otro simplemente pulsando y arrastrando.

El siguiente ejemplo es una base de datos sencilla que se muestra en forma

La idea es que las tarjetas de cada una de las fases que, en un principio, están «Sin empezar», vayan pasando progresivamente a «En progreso» y por último a «Finalizado».

Así, de una manera muy visual se ve el progreso del proyecto en cada momento.

Por otro lado, también hay que tener en cuenta que, pulsando sobre cada tarjeta, se pueden incluir los datos, fotografías, vídeos o recursos que se estimen oportunos en referencia a dicha tarea.

Accede al proyecto [aquí.](https://bit.ly/notionproyecto)

#### *Dashboard* **para el alumnado**

Un *dashboard* (cuadro de mandos) es un término muy empleado en la actualidad para denominar a un panel o herramienta de gestión de la información que nos sirve para monitorizar y mostrar de manera visual todo tipo de datos y poder hacer el seguimiento de los mismos.

En este caso, lo que se muestra es un sencillo *dashboard* para estudiantes mediante el cual poder realizar un seguimiento completo de las actividades, pruebas o trabajos llevadas a cabo o por realizar.

No es el único que podemos encontrar, en Internet hay muchísimos ejemplos (la mayoría en inglés), aunque éstos fundamentalmente se enfocan al alumnado universitario. Este que os comparto, por su sencillez, puede ser utilizado incluso con alumnado de Primaria.

[Aquí](https://bit.ly/notiondashboardestudiantes) puedes encontrar el proyecto.

#### **Glosario de términos**

Otro ejemplo muy útil y simple para realizar en clase es un glosario de términos. Se puede utilizar tanto en asignaturas de ciencias para estudiar definiciones como en idiomas para memorizar vocabulario.

Hace uso de una única base de datos Glosario, donde se incluyen todos los términos. En la página principal que se muestra en la captura se filtra dicha base de datos repetidas veces según la primera letra del término para tener ordenado el listado alfabéticamente.

Puedes acceder al proyecto [aquí.](https://bit.ly/notionglosario)

*Ejemplo de una wiki para gestionar las tareas de un proyecto*

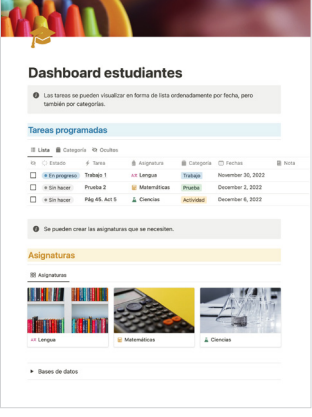

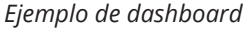

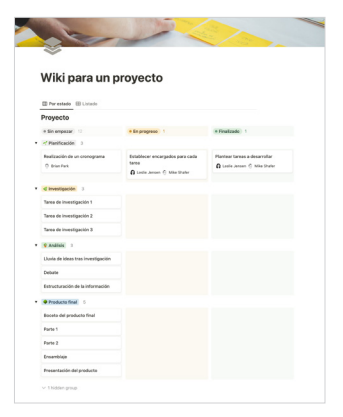

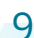

#### **Agenda de actividades diarias de clase**

En nuestra actividad diaria, una página como esta puede ser muy útil, tanto si se enfoca hacia el alumnado como si solo hace uso de la misma el profesorado.

En este caso encontramos una única base de datos Agenda, que se muestra por duplicado en la página principal, una abajo en forma de calendario y otra en la zona superior que filtra solo los eventos de la semana actual.

Hay que tener en cuenta que como se trata de una única base de datos (aunque se muestre varias veces), los cambios realizados en cualquiera de las vistas aparecen en las demás.

Como recomendación, es mejor crear los eventos en el calendario inferior para que se vean todos ordenadamente.

Accede al proyecto [aquí.](https://bit.ly/notionagendadiaria)

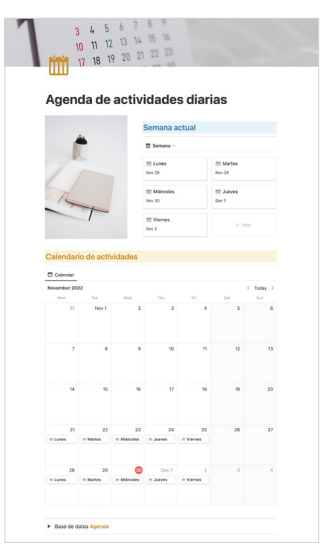

*Ejemplo de agenda de actividades*

10

#### **Banco de recursos educativos**

El uso de Notion como banco de recursos educativos entra en competencia directa con Wakelet. Para los que estén familiarizados con esta aplicación, hay que destacar que se puede utilizar con un sistema similar e incluso con una serie de ventajas con respecto a este.

Las siguientes páginas no enlazan a diseños que puedan ser duplicados, pero se muestran aquí como una opción a tener en cuenta y que pueden ser de gran utilidad en el aula o en el centro.

En estos dos casos se utilizan bases de datos para curar contenidos y tenerlos organizados por temáticas específicas. Dichas páginas se han hecho públicas y son accesibles para todo el que quiera visitarlas y hacer uso de ellas.

La primera ha sido el resultado de un trabajo colaborativo entre varios profesores de EOI y Secundaria en forma de recopilación de presentaciones de Genially para el estudio del inglés. Está secuenciado por niveles para su mejor clasificación.

Puedes ver el banco de recursos para el estudio del inglés [aquí.](https://bit.ly/notionrecursosEOI)

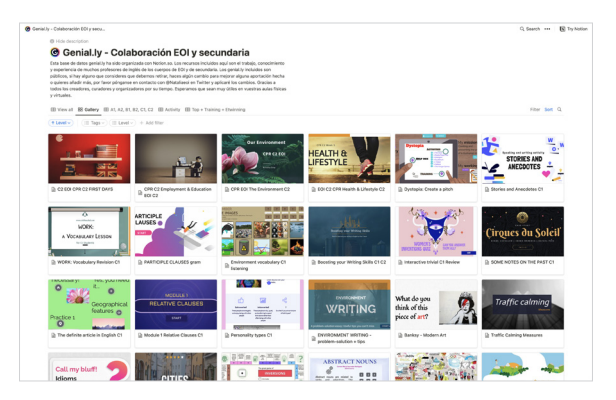

*Banco de presentaciones de Genially*

El siguiente ejemplo es otra página realizada gracias a la colaboración de varios profesionales andaluces, muy concienciados con la Transformación Digital Educativa y que han realizado un repositorio con todo tipo de recursos e información útil para el profesorado involucrado en el proceso TDE de sus centros.

En este caso, las secciones son temáticas y los recursos se dividen, a su vez, por tipología: documentos, Geniallys, videotutoriales, software…

[Aquí](https://recursostde.notion.site/) puedes encontrarlo.

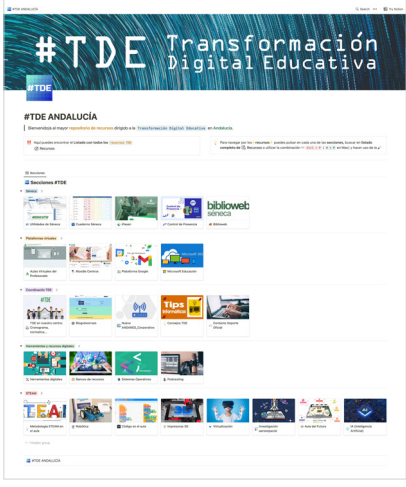

*Banco de recursos para la Transformación Digital Educativa*

A pesar de que no se pueda hacer copia de los dos ejemplos anteriores, [aquí](https://bit.ly/notionbancorecursos) enlazo una plantilla igual a la que se utiliza en el segundo de los casos y que es totalmente adaptable, pudiendo añadir las secciones que se necesiten y las categorías requeridas dentro de cada una de ellas.

En esta plantilla se muestra un ejemplo que se puede hacer en un centro educativo: secciones para cada una de las asignaturas y bloques temáticos a modo de categorías o una página para una única asignatura que tenga secciones distintas para cada nivel y cuyas categorías sean los bloques temáticos.

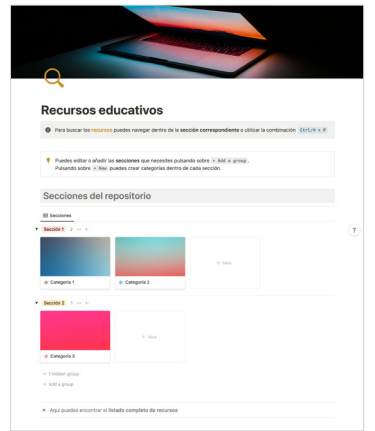

*Plantilla para realizar un repositorio*

11

#### **Ejemplo de aplicación creativa en el aula: Programa de trazabilidad alimentaria**

El último ejemplo que se muestra es el resultado de utilizar Notion para la realización del producto final en una situación de aprendizaje en el aula. En este caso, el empleo del programa no es genérico, sino que se utiliza con el propósito específico de resolver una situación problemática para la cual no hay una fácil solución.

Lo que se propone es la realización de un programa de trazabilidad alimentaria y para ello se emplean tres bases de datos distintas: Materias primas, Productos elaborados y Proveedores/Fabricantes. Las tres están relacionadas entre sí de manera que cada materia está conectada con un proveedor específico y al producto elaborado que se fabrica con ella.

Además, se aprovecha la circunstancia de que cada elemento dentro de una base de datos tiene su propia URL para asociar cada cual a un código QR que conduce a su propia ficha.

Accede al proyecto [aquí](https://bit.ly/programatrazabilidad) (este no se puede duplicar).

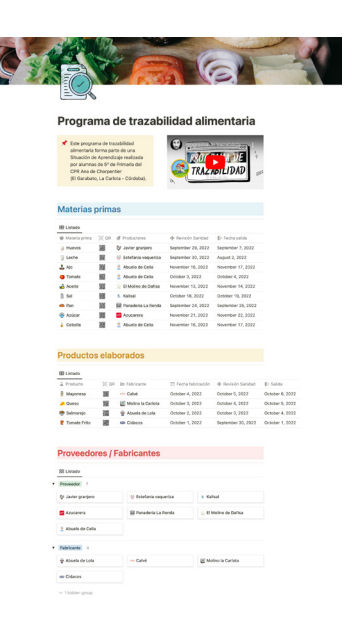

*Programa de trazabilidad alimentaria creado con Notion*

# Metodología y Didáctica Aplicada

Tras los ejemplos expuestos, queda patente la gran cantidad de situaciones educativas en las que se le puede dar utilidad a Notion. Su enorme versatilidad solo impone el límite de nuestra propia imaginación.

Por tanto, se puede decir que su utilización es idónea para toda metodología activa que potencie la creatividad en su máxima expresión. No obstante, a la hora de integrarlo en nuestras clases, se deben tener en cuenta una serie de consideraciones.

- $\triangleright$  Es necesario tener unas nociones básicas del funcionamiento del programa para poder utilizarlo con éxito.
- A menos que utilicemos una de las miles de plantillas que se encuentran por Internet, cuando empezamos una nueva página nos enfrentamos a un lienzo en blanco. Para saber cómo empezar es importante tener las ideas claras, qué es lo que se quiere construir y el procedimiento para llevarlo a cabo.

Por ello, una buena recomendación es que todo ese proceso se lleve a cabo en grupo o individualmente, utilizando lápiz y papel sobre el cual realizar un borrador o boceto de la página a realizar. Una vez la idea está definida es mucho más fácil empezar a diseñar en Notion.

Dicho diseño puede hacerse tanto de manera individual como en grupo y las páginas pueden utilizarse como herramientas en sí mismas o para mostrar resultados y productos a otros compañeros y compañeras o a la comunidad educativa.

Además, otro aspecto positivo de una página de Notion es que su diseño siempre es susceptible de ser mejorado en algún aspecto. Con el uso, el propio alumnado se da cuenta de qué elementos distorsionan, son poco eficaces o, simplemente, que hay maneras más simples de llevar a cabo un proceso. Y es que, habitualmente, lo más sencillo y simple es lo que mejor funciona, tanto para la persona que usa la página como para la que la visita.

Con todo lo expuesto, y como se ha dicho anteriormente, con esta herramienta las competencias que más se potencian son la autonomía personal y para aprender a aprender. El alumnado que aprende a utilizarla termina fabricando sus propias herramientas para que le ayuden en sus proyectos, desarrollando habilidades relacionadas con el pensamiento computacional, lo que le será de gran utilidad en un futuro muy presente.

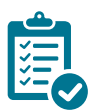

### Valoración Personal

La comunidad de docentes que están empezando a usar Notion es incipiente y la mayoría hace uso del mismo a nivel particular y profesional fabricando herramientas que les ayudan a organizar sus clases, como calendario de eventos o como bases de datos de recursos.

| <b>Ana de Charpentier</b><br><b>IS</b> Hacer artículo de Notion                                                                         | Colegio Público Rural          |                                                  | Calendario de reuniones                | TIMMIN |
|----------------------------------------------------------------------------------------------------|--------------------------------|--------------------------------------------------|----------------------------------------|--------|
|                                                                                                    |                                |                                                  |                                        |        |
|                                                                                                    |                                |                                                  |                                        |        |
|                                                                                                    |                                |                                                  | E Reuniones recientes ~                |        |
| Realizar página web del profesora<br>@Last Monday<br>Realizar videotutoriales<br>Hacer web del centro<br>B Escribir teatro para Navidad | · En progreso<br>· En progreso | $100\%$ $\Omega$<br>100% O<br>100%<br>61.92% O   | <sup>n</sup> Equipo de ciclo           | Oct 28 |
|                                                                                                    |                                | · En progreso<br>· En progreso<br>· Sin comenzar | · En progreso<br>50.58% ()<br>93.42% O |        |

*Página web del CPR Ana de Charpentier hecha con Notion*

| r r<br>2121111           | 18                                                                                                    |                                                      | $\sigma$                    |            | $28 -$                                                                                                    | 25 |
|--------------------------|----------------------------------------------------------------------------------------------------|------------------------------------------------------|-----------------------------|------------|----------------------------------------------------------------------------------------------------|----|
| Q                        | Calendario de actuaciones CEIP<br>Calendario diseñado por Sebastián Giraldo Jiménez @maestroseb a partir de la Guía de organización y funcionamiento de centros del Servicio de<br>Inspección Educativa de Málaga, la Websecretaría de @maestrorafa y la inestimable avuda de @gemaconsuegra, |                                                      |                             |            |                                                                                                    |    |
| 田<br>Septiembre 28 ··· + | Actuaciones III El Esta semana III El Próxima semana III 88 Finalizadas El Tablero 1 more                                                                                                    |                                                      |                             |            |                                                                                                    |    |
| € Estado                 | As Actuaciones                                                                                                    | <b>D</b> Fechas                                      | ∑ Finalización = Asignación |            | Datos de Interés                                                                                                    |    |
| e Sin realizar           | Cambio de Claveros                                                                                                    | September 1, 2022                                    | 100%                        | Dirección  | En caso de que haya habido modificaciones respecto<br>pasado.                                                                                                    |    |
| e ESin realizar          | Nombramiento de responsables de la GE                                                                                                    | September 1, 2022                                    | 100%                        | Dirección  | En caso de que las personas nombradas hayan cesado                                                                                                    |    |
| · Sin realizar           | Asignación de enseñanzas al profesorado<br>COUNT 28                                                                                                    | September 1, 2022 +                                  | 100%                        | Dirección  | Orden 20-08-2010, art. 20                                                                                                    |    |
| e ESin realizar          | Comunicación a la Delegación Territorial de las<br>incidencias                                                                                                    | September 1, 2022 +<br>September 7, 2022             | 100%                        | Dirección  | Estado edificio escolar o personal no incorporado que<br>pudieran afectar al inicio del curso con normalidad.<br>Grabación en Séneca bajas IT docentes para sustitucio |    |
| e ESin realizar          | la Certificación en Séneca del número total de<br>alumnado matriculado                                                                                                    | September 1, 2022 +<br>September 9, 2022             | 100%                        | Dirección  | Instrucciones 23-05-2019, anexo III                                                                                                    |    |
| · ESin realizar          | <sup>2</sup> Plan de Apertura de Centros. Solicitud de<br>bonificaciones                                                                                                    | September 1, 2022 $\rightarrow$<br>September 8, 2022 | 100%                        | Secretaria |                                                                                                    |    |
| · Sin realizar           | <sup>2</sup> Bonificaciones y Ayudas al Estudio (AAEE)                                                                                                    | September 1, 2022 +<br>September 9, 2022             | 100%                        | Secretaria |                                                                                                    |    |
| · Sin realizar           | Plan de ayuda a las familias. Servicios Autorizados al<br>alumnado (después de grabar las solicitudes de AAEE)                                                                                                    | September 1, 2022 →<br>September 30, 2022            | 100%                        | Secretaria |                                                                                                    |    |
| · Sin realizar           | Il: Revisión del Protocolo de actuación COVID-19                                                                                                    | September 1, 2022 →<br>September 14, 2022            | 100%                        | Dirección  | Recomendaciones de prevención, protección e higieni<br>COVID-19. Centros y servicios educativos (no universi<br>de Andalucía. Curso 2022/2023. 22 de junio de 2022.    |    |
| e CSin realizar          | Th Activer las convocatorias oficiales de evaluación                                                                                                    | September 1, 2022 →<br>September 15, 2022            | 100%                        | Dirección  |                                                                                                    |    |

*Calendario de actuaciones creado con Notion*

Es cuestión de tiempo que se vaya popularizando su uso, que cada vez más docentes pierdan el miedo y se lancen a utilizarlo. A medida que esto vaya ocurriendo se verán cada vez más casos de integraciones exitosas de esta aplicación en el aula.

Desde mi perfil como docente que lo usa diariamente (el borrador de este artículo lo he redactado en Notion), el aspecto que siempre he considerado más complejo era el de integrarlo con aplicaciones prácticas y útiles en el aula. Sin embargo, cuando se interioriza su funcionamiento y utilidad, poco a poco y de manera exponencial comienzan a fluir las ideas en las que se ve cómo de una forma u otra el alumnado se puede beneficiar de la herramienta.

Algunas de esas ideas son las que he plasmado en este artículo, pero, considerando que esto es una navaja suiza digital, habrá muchísimas más que estarán por descubrir.

# Recomendación final

La recomendación que hago siempre a toda persona que se quiere iniciar en Notion es que se lancen a la piscina enfrentándose a una página en blanco. Es mucho más interesante aprender el funcionamiento de la herramienta introduciendo textos, imágenes, PDF, enlaces externos, moviendo bloques en columnas, cambiándoles el color, etc. que duplicar una plantilla que alguien previamente ha preparado y que probablemente no nos convence o no se ajusta a lo que nosotros necesitamos.

De esta manera vamos a aprender en profundidad cómo funciona y cuando tengamos duda sobre cómo hacer algo, lo mejor es buscar en YouTube, porque hay cientos de tutoriales sobre Notion. Esta manera de afrontar el reto de aprender sobre la aplicación es la que nos dará la pista correcta y nos ayudará a introducirla en el aula con una mayor efectividad.

Por supuesto, todo lo que he reseñado en este artículo no es más que una ligera aproximación de los retos que se pueden plantear. ¿Qué necesito? ¿Un fructómetro? ¿Un sistema para controlar los resultados de la estación meteorológica del centro? ¿Publicar unos murales realizados en clase? ¿Montar un *breakout* educativo? Todo ello se puede realizar en Notion.

14

Como ya he comentado, el límite está en nuestra imaginación.

### Información y materiales complementarios

Acceso a la herramienta:

- $\triangleright$  [Ordenador.](https://notion.so/)
- $\blacktriangleright$  [App de Google Play.](https://play.google.com/store/apps/details?id=notion.id&hl=es&gl=US&pli=1)
- $\blacktriangleright$  [App de iOS](https://apps.apple.com/es/app/notion-notes-docs-tasks/id1232780281).

Manuales, videotutoriales y cursos gratuitos en castellano:

- $\triangleright$  [Notion para la vida real](https://aprendenotion.com/) de [Elena Madrigal](https://twitter.com/elenayuscula).
- ► [Curso básico](https://cursosnotion.com/) (gratuito) de Notionlogía.
- f [Curso en YouTube](https://www.youtube.com/watch?v=hBomH8TZwQo&list=PLWji3OEqhByRc2fq-E4roydyZrzutZtyw) de [Rubén Loan.](https://twitter.com/rubenloan)

Otras experiencias del uso de Notion en los centros educativos:

- ▶ [Experiencia](https://pablofelip.online/abp-gestion-conocimiento-notion/) de [Pablo Felip,](https://mobile.twitter.com/pfelipm/) uno de los pioneros en el uso de Notion en el ámbito educativo en nuestro idioma.
- ▶ [Wakelet](https://wakelet.com/wake/rVW9i9utTmwJeuk-bsEJN) de [Carlos Espinoza.](https://twitter.com/profecarlos67)

#### Derechos de uso

- $\blacktriangleright$  Todas las marcas nombradas en el artículo son nombres y/o marcas registradas por sus correspondientes propietarios.
- f Las imágenes han sido proporcionadas por el autor. Algunas de ellas corresponden a capturas de pantalla de la herramienta.
- El texto ha sido elaborado por el autor expresamente para este artículo.

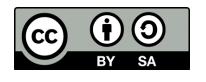